### Filing Preparation

Review the following technical requirements before you being to file:

- **[ECF User Manual](https://www.wawd.uscourts.gov/sites/wawd/files/ECFUserManual.pdf) Section II: Technical Requirements**
- [CM/ECF FAQs: Technical](https://www.wawd.uscourts.gov/attorneys/cm-ecf-faqs/Technical)

#### **Instructions**

All PDFs that need to be uploaded to CM/ECF when filing should undergo the same preparation process, including fillable forms provided on the Court's website. Following this process will ensure:

- $\Box$  CM/ECF successfully uploads your document(s).
- $\Box$  All parties can successfully download and view the document(s) from CM/ECF.
- $\Box$  Your document(s) are more secure.

#### How to Prepare Your PDFs

This process is for forms and documents in both Word and in PDF.

- 1. Create or open your form or document.
- 2. Fill in your form or document with all the required information.
- 3. Once, your form or document is complete, select **File.**

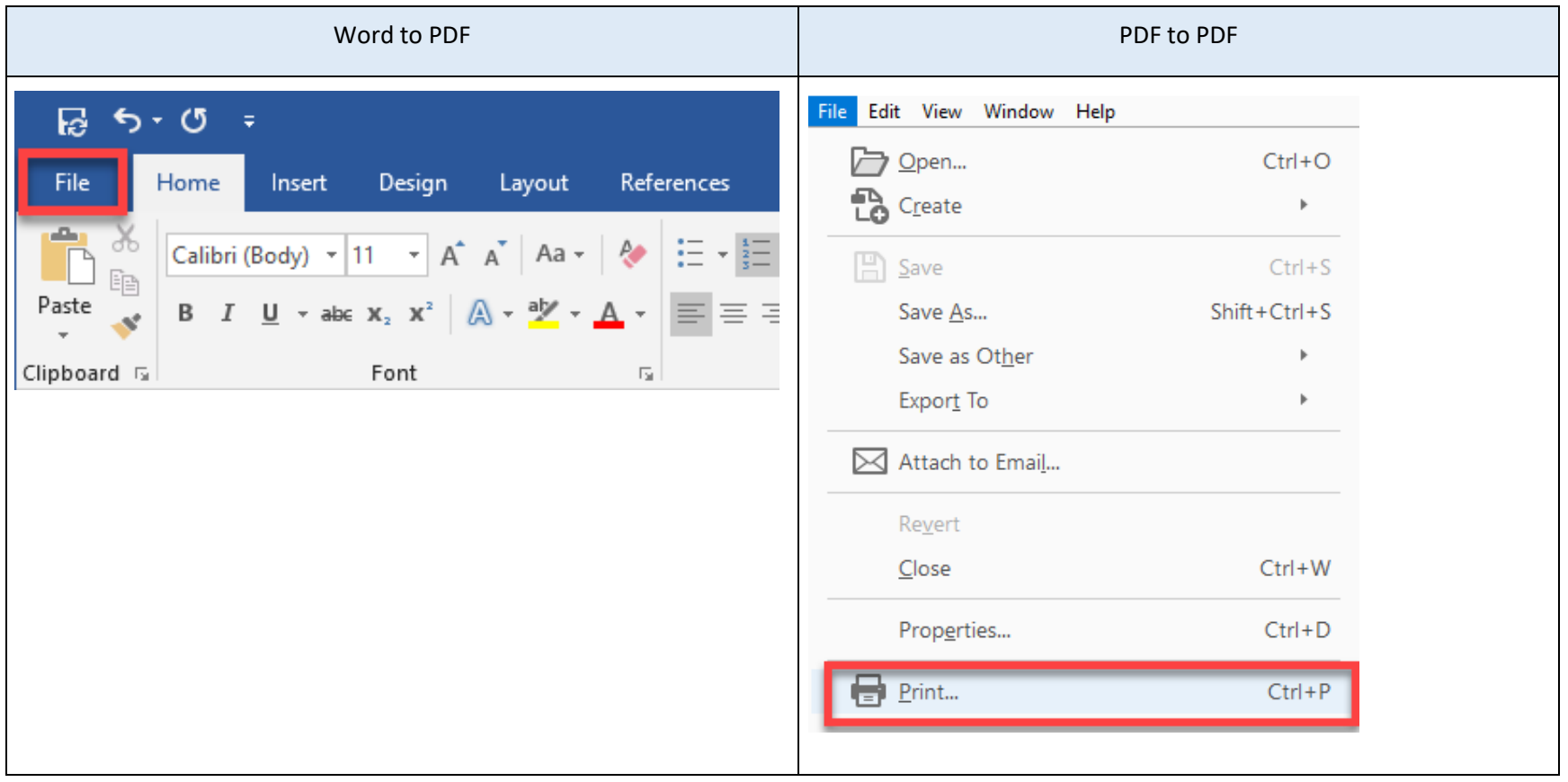

4. Select **Print**>**Printer**>**Print to PDF** or **Adobe PDF**, then select **Print.**

**Note:** If you have highlights or other markups in your PDF, be sure to select **Document and Markups** under **Comments & Forms**.

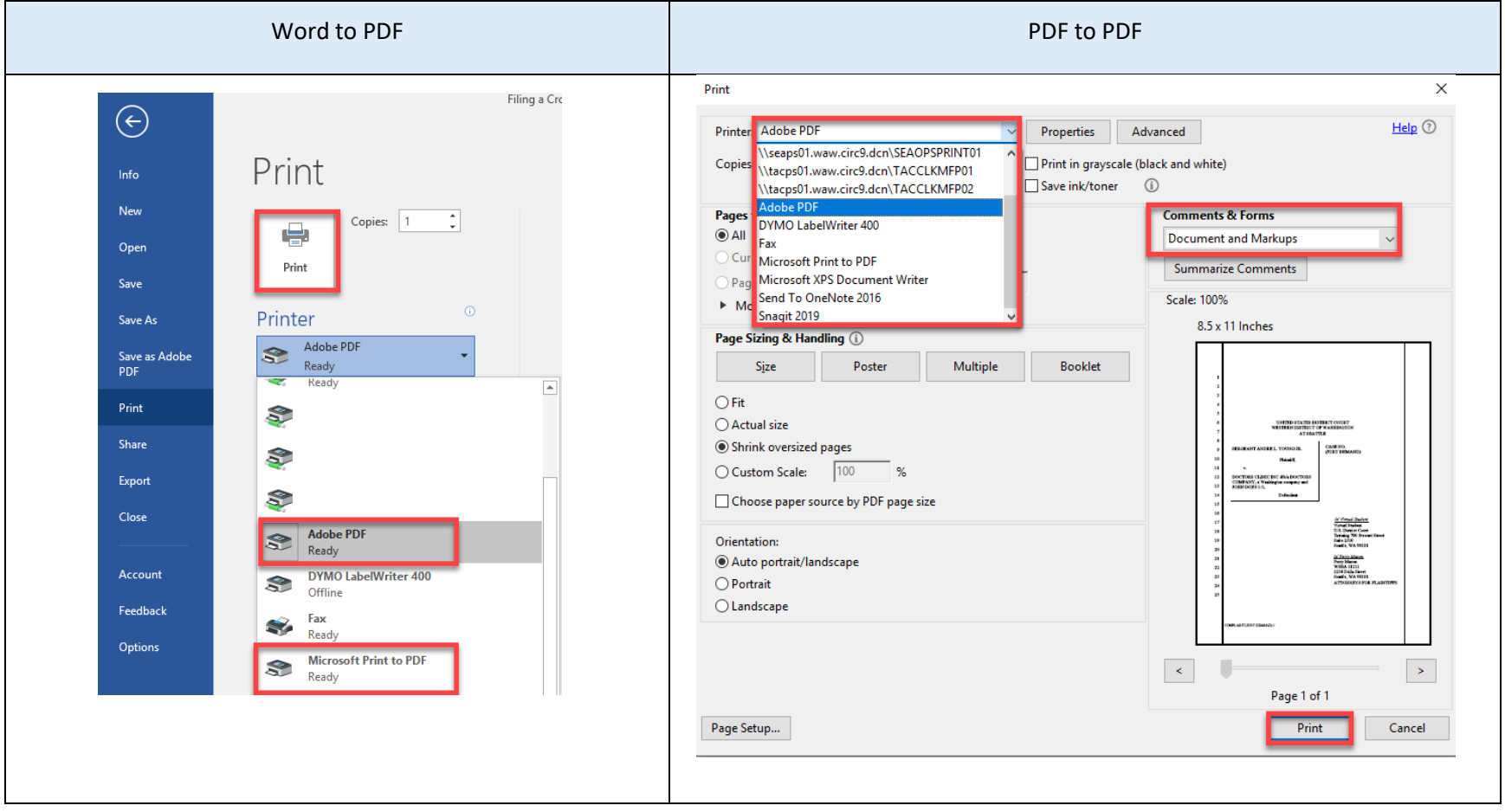

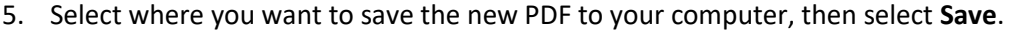

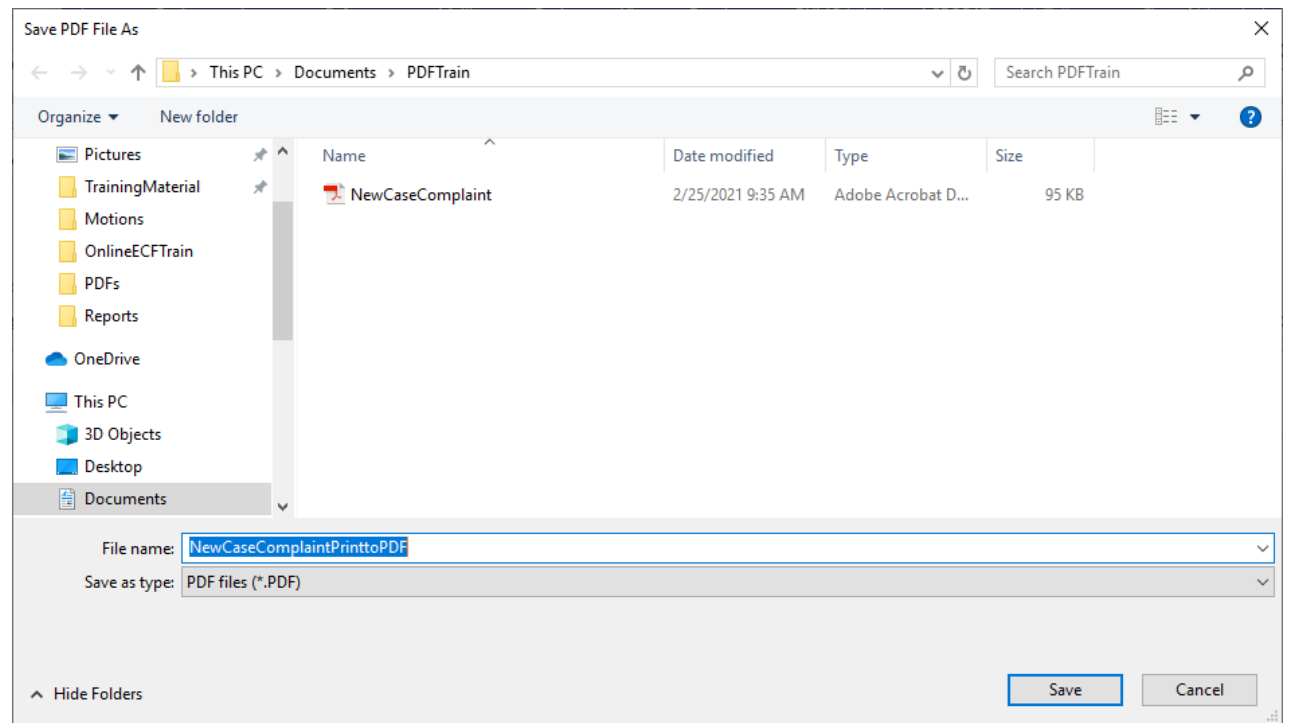

6. You have now created a more secure PDF you can successfully upload to CM/ECF.

**Note:** Be sure to select the correct version of the PDF when uploading in CM/ECF. It may be helpful to save the new PDF as **PrinttoPDFComplaint** to differentiate the versions.